Description Remarks and examples

## Description

This manual documents Stata's features for reporting. With the commands described here, you can create reproducible reports in Word, Excel, PDF, and HTML formats. These reports can be customized to include formatted text, tables of Stata results, and graphs.

# **Remarks and examples**

Remarks are presented under the following headings:

Introduction Exporting to a Word (.docx) file Exporting to a PDF file Exporting to an Excel file Creating dynamic documents Converting file types

### Introduction

Stata's commands for exporting estimation results, summary statistics, and graphs deliver neatly formatted reports in Word, Excel, PDF, and HTML files.

There are two varieties of commands for creating reports. The first variety creates Word documents, Excel files, and PDF documents that incorporate stored results from Stata commands in formatted text and tables. The putdocx, putpdf, and putexcel suites of commands create documents in this manner. The second variety creates HTML and Word documents that include the full output from Stata commands and allows you to format the text using Markdown. The dyndoc and dyntext commands, which are discussed in *Creating dynamic documents*, incorporate Stata output in this manner.

Below, we briefly describe each of the report-generating commands. We also review the commands that allow you to convert files from one type to another.

#### Exporting to a Word (.docx) file

The putdocx suite of commands creates Word (.docx) documents with embedded Stata results. With single-line commands, you can export a whole estimation table, an image, or a matrix to a document. You can also build complex tables with custom layouts. The suite allows you to create a document complete with formatted text and Stata results without leaving Stata.

We recommend that you read [RPT] **putdocx intro** first for an overview of the putdocx commands and how you use them. Then you will want to review [RPT] **putdocx begin** to learn how to create a .docx file in memory. Once you have created a .docx file with putdocx begin, you can refer to [RPT] **putdocx paragraph** for exporting text and images to your file. You can also refer to [RPT] **putdocx table** and [RPT] **putdocx collect** for exporting tables of results to your file.

The putdocx suite allows you to interact Stata's capabilities with Word's additional formatting features. You can create a .docx file complete with Stata results from within Stata, but you might also append fragments created in both Stata and Word. See *Workflow options for report building* in [RPT] **putdocx intro** for different ways to create Word documents and how to determine which method is most appropriate for the report you want to create.

Word documents can also be created using the dynamic documents commands described below in *Creating dynamic documents*.

#### Exporting to a PDF file

The putpdf suite of commands creates PDF files with Stata results. With these commands, you can incorporate formatted text, summary statistics, regression results, images, customized tables, and matrices in your document.

| [RPT] putpdf intro     | Introduction to generating PDF files        |
|------------------------|---------------------------------------------|
| [RPT] putpdf begin     | Create a PDF file                           |
| [RPT] putpdf pagebreak | Add breaks to a PDF file                    |
| [RPT] putpdf paragraph | Add text or images to a PDF file            |
| [RPT] putpdf table     | Add tables to a PDF file                    |
| [RPT] putpdf collect   | Add a table from a collection to a PDF file |

We recommend that you read [RPT] **putpdf intro** first for an overview of the putpdf commands and how you use them. In [RPT] **putpdf begin**, we demonstrate how to create a file in memory. Once you have done so, you can refer to [RPT] **putpdf paragraph**, [RPT] **putpdf table**, and [RPT] **putpdf collect** for details on embedding text, images, and tables in a PDF file.

#### Exporting to an Excel file

With putexcel, you can export Stata results to an Excel workbook, including estimation results, matrices, and images. You can write Stata expressions as well as Excel formulas to a workbook and save portions of your work to separate sheets.

| [RPT] putexcel          | Export results to an Excel file                       |
|-------------------------|-------------------------------------------------------|
| [RPT] putexcel advanced | Export results to an Excel file using advanced syntax |

We recommend that you read [RPT] **putexcel** first to learn the basics of exporting Stata results to Excel. In [RPT] **putexcel advanced**, we provide advanced syntax for exporting multiple types of results simultaneously and for formatting existing contents of cells.

## Creating dynamic documents

Stata's dynamic document commands allow you to embed Stata output in text files and to create HTML files and Word documents from Markdown text and Stata output. Dynamic tags are used to process Stata commands in a text file; they run the code and export the output to the destination file. To create text files with Stata output, you simply enclose Stata commands within these dynamic tags throughout your source file and then use dyntext to create the output file. To create HTML files and Word documents, you can combine Stata dynamic tags and Markdown text in a file and then use dyndoc to convert it to an HTML file or Word document. dyndoc calls on markdown to process the Markdown text.

| [RPT] Dynamic documents intro | Introduction to dynamic documents                           |
|-------------------------------|-------------------------------------------------------------|
| [RPT] Dynamic tags            | Dynamic tags for text files                                 |
| [RPT] dyndoc                  | Convert dynamic Markdown document to HTML or Word (.docx)   |
|                               | document                                                    |
| [RPT] dyntext                 | Process Stata dynamic tags in text file                     |
| [RPT] markdown                | Convert Markdown document to HTML file or Word (.docx) doc- |
|                               | ument                                                       |

We recommend reading [RPT] **Dynamic documents intro** first because it demonstrates the process of using dynamic tags in your text file, converting it to an output text file, and converting it to an output HTML file or Word document. After reading that entry, you can review [RPT] **Dynamic tags** for the list of tags that are available for including Stata output in your file. You will find the relevant tags for running Stata commands, including graphs in your file, and displaying Stata expressions.

#### **Converting file types**

Stata also has commands for converting files from HTML to Word and from Word to PDF. These commands may be used whether the original files were created using one of the Stata commands listed above or otherwise.

[RPT] html2docx [RPT] docx2pdf Convert an HTML file to a Word (.docx) document Convert a Word (.docx) document to a PDF file

Stata, Stata Press, Mata, NetCourse, and NetCourseNow are registered trademarks of StataCorp LLC. Stata and Stata Press are registered trademarks with the World Intellectual Property Organization of the United Nations. StataNow is a trademark of StataCorp LLC. Other brand and product names are registered trademarks or trademarks of their respective companies. Copyright © 1985–2025 StataCorp LLC, College Station, TX, USA. All rights reserved.

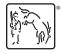

For suggested citations, see the FAQ on citing Stata documentation.